## GENERAZIONE UTENTI E STAMPA CREDENZIALI DI ACCESSO AL RE

quick guide

La funzione di "Generazione Utenti" la si effettua sia la prima volta che ci si accinge a stampare le password per i docenti, genitori e alunni, sia ogni qualvolta si inserisca un nuovo docente, un nuovo genitore o un nuovo alunno. Nel secondo caso il programma è in grado di generare solo gli utenti NUOVI, senza toccare o rigenerare gli utenti presenti.

Accedendo al menu *Utilità->Utenti->Cloud RE e SD* e dando annulla alla maschera di filtro che il programma propone in automatico, tramite il bottone "Altre Funz.", in basso a destra, è possibile accedere al menu di lato riportato, dal quale si possono eseguire tutte le funzioni utili per questa fase.

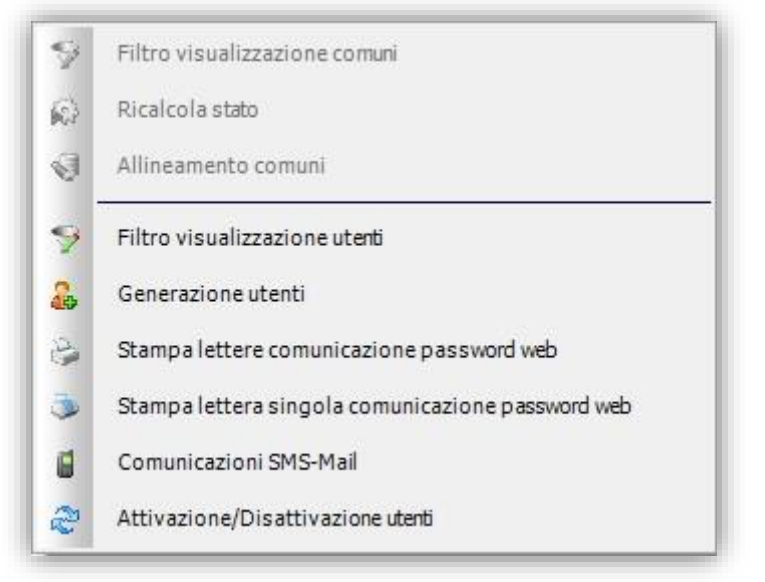

**Generazione utenti:** genera SOLO gli utenti che non hanno mai avuto un ID ed una Password di accesso al Registro Elettronico. È possibile in questa fase scegliere per quale tipo di personale si intende generare le credenziali (Alunni; Tutori; Personale; Fornitori).

## **Stampa lettere comunicazioni password web:** Apre una maschera di filtro che permette

- 1) la stampa per classe o gruppi di classe delle lettere con le credenziali di accesso al Registro
- 2) la stampa delle credenziali del Dirigente Scolastico o di eventuali supplenti.

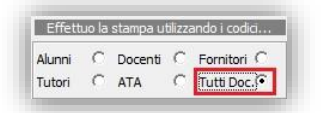

Nel caso si debbano stampare le credenziali per il Dirigente Scolastico o per l'eventuale supplente nella finestra di filtro che si apre occorre selezionare tutte le classi e mettere la spunta sul campo "Tutti Doc."

3) la possibilità di visualizzare la password di un utente o di rigenerare tale password a seconda dell'impostazione del campo Con il flag il programma rigenererà la password, senza no.

**Stampa lettera singola comunicazione password web:** Permette la stampa della lettera con le credenziali di accesso al Registro, per il solo utente selezionato. Se la voce non è selezionabile, risulta quindi in grigio, è perché quell'utente non risulta attivo nell'anno scolastico su cui siamo posizionati oppure è il Dirigente Scolastico o è un supplente. Per la stampa di queste due tipologie di personale si rimanda al punto precedente.

⊽

Rigenera Password

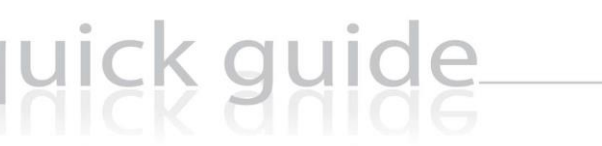

27

**Comunicazioni SMS-Mail:** Permette l'invio delle credenziali di accesso tramite email o SMS (a patto che la scuola abbia acquistato il pacchetto degli SMS).

In questa stessa gestione è possibile indicare il Livello dell'Utente WEB, normalmente i Livelli sono impostati secondo il seguente schema:

- $1 =$  Alunno
- 2 = Fornitore
- 3 = Genitore/Tutore
- 4 = ATA incaricato rilevazione Assenze (da impostare manualmente qualora lo si voglia utilizzare)
- 5 = Docente
- 9 = Dirigente (da impostare manualmente)

Il livello determina differenti privilegi di accesso all'area WEB.

Naturalmente, dopo il primo accesso, ogni Utente potrà modificare la propria password come meglio ritiene.